Ribbon Connect for Microsoft Teams Direct Routing

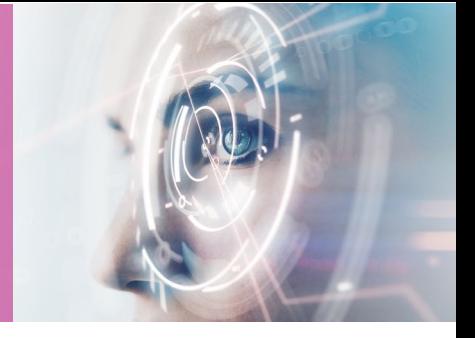

# PBX Template Submission Form

OCTOBER 2021

Ribbon Connect for Microsoft Teams Direct Routing

Please use this form to submit a request for a custom template within the Ribbon Connect portal.

Note: You must have successfully completed PBX testing with the Ribbon Connect support team prior to submitting a template.

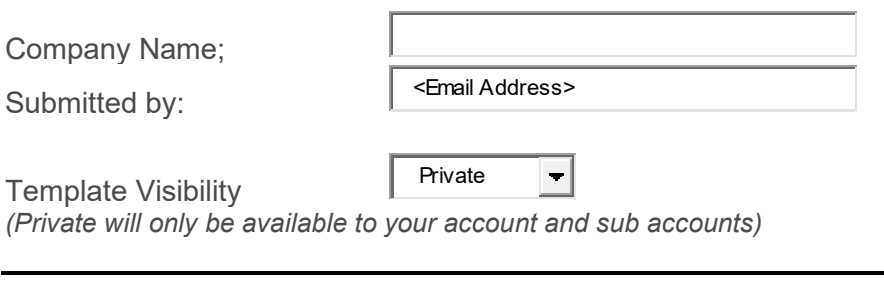

Template Name; <Template Name>

*(Enter the name of the template that will appear in the dropdown list)*

Specify the values that will be used in the PBX template or leave blank if the customer will complete when they configure the service.

- Fields can have a value locked, for the customer to intentionally override, or unlocked.
- Fields can be hidden from customers, either as blank or with fixed settings.
- For each field, verify the value and the customer visibility setting from one of:
	- o Edit Mandatory
	- o Edit Optional
	- o Locked Edit Mandatory
	- o Locked Edit Optional
	- o View Only
	- o Hide

Country (Leave blank if completed by customer):

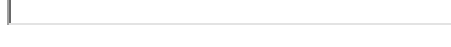

State/Province (USA & Canada only):

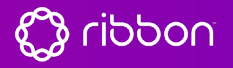

**SIP Domain**

Ribbon Connect for Microsoft Teams Direct Routing

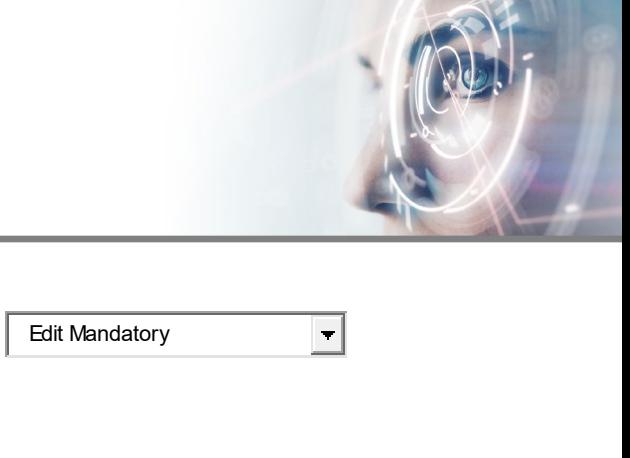

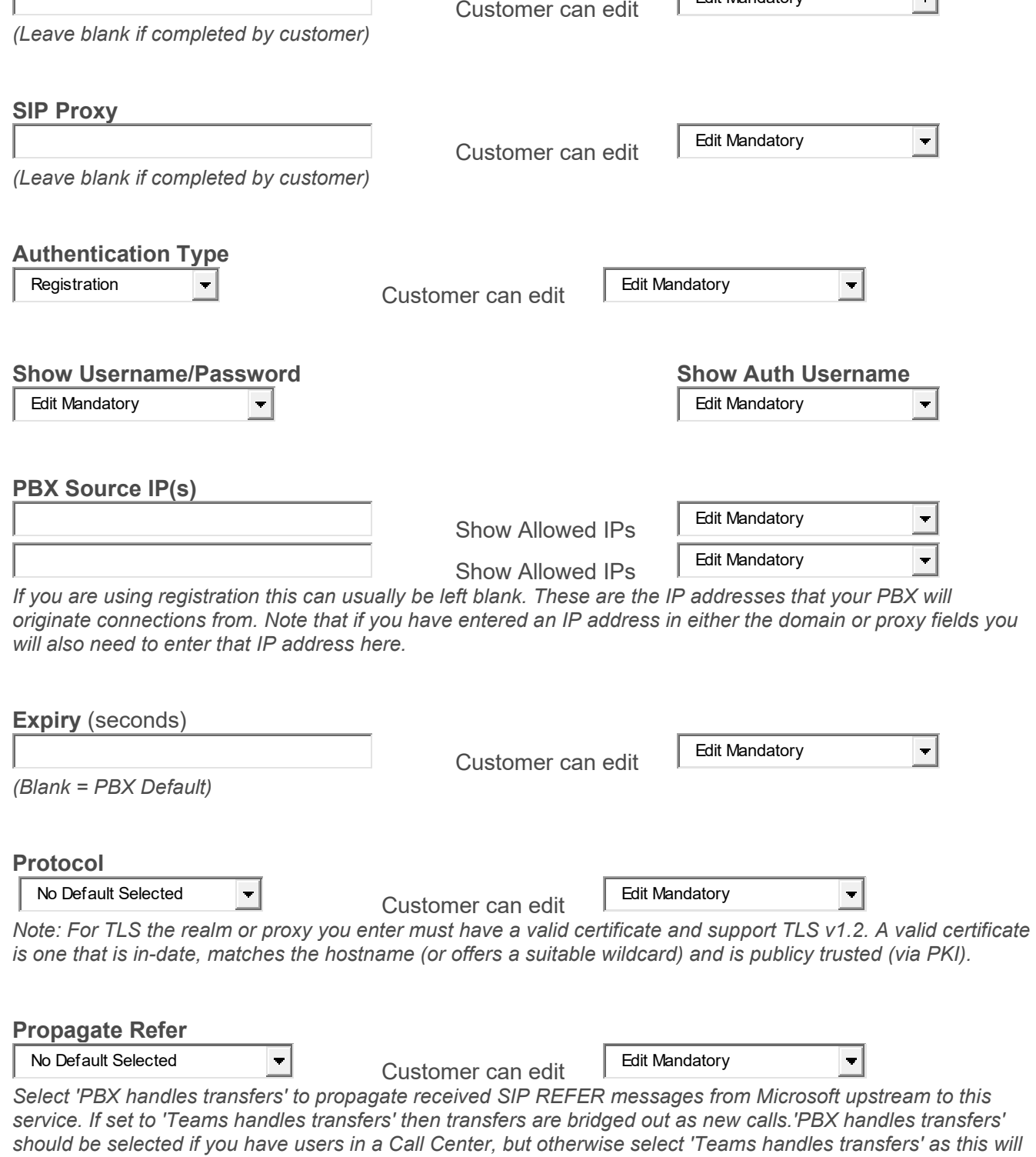

noddin Cg

*allow consultative transfers to merge call legs..*

Ribbon Connect for Microsoft Teams Direct Routing

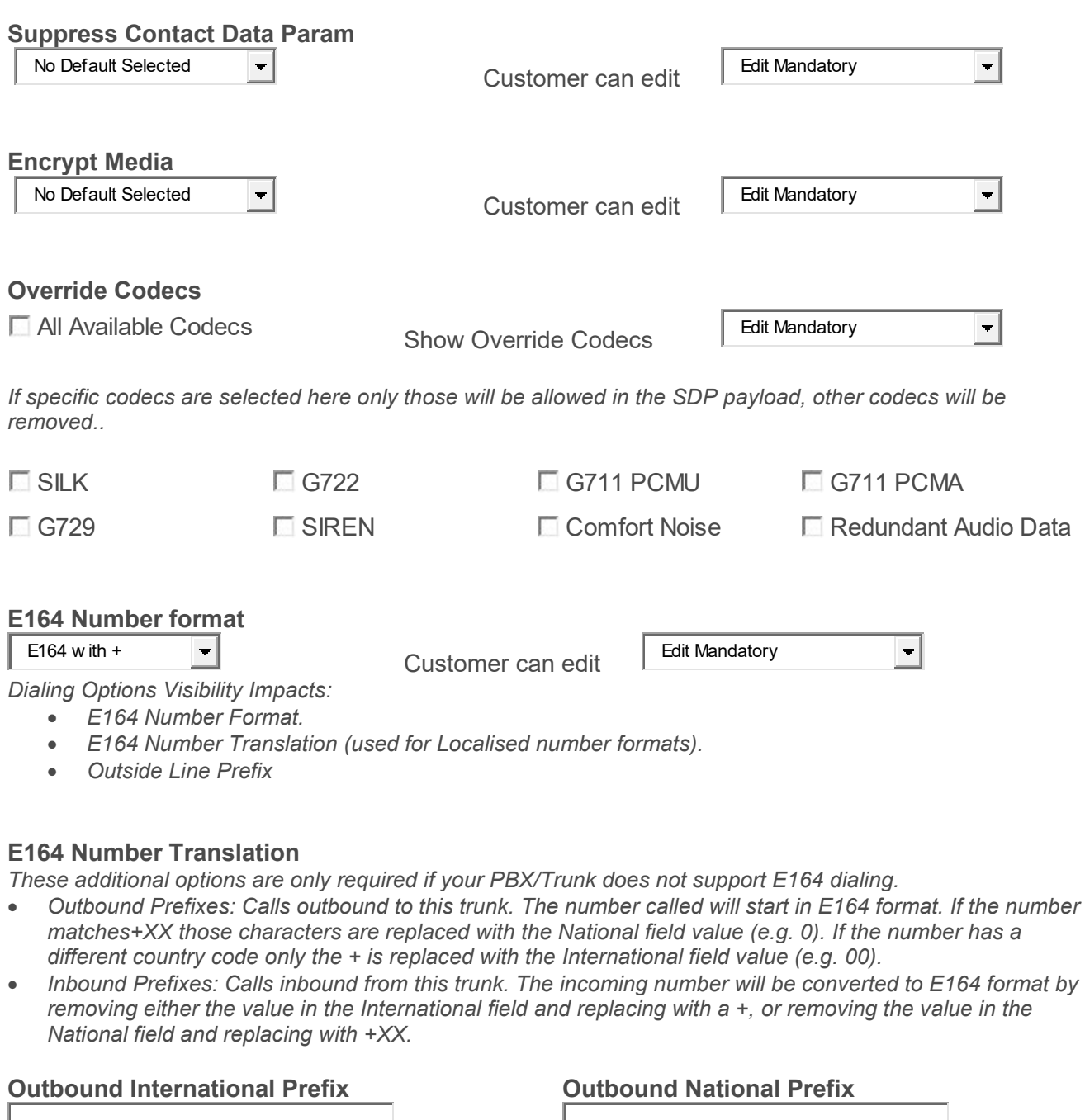

**Inbound International Prefix Inbound National Prefix**

Ribbon Connect for Microsoft Teams Direct Routing

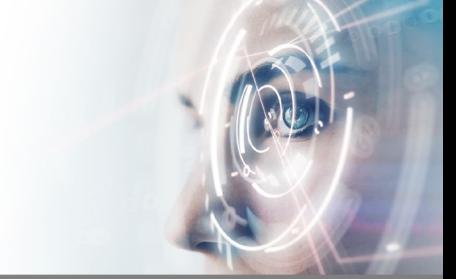

### **Optional Labels**

These can be used to name fields in the portal to match the terminology used in other systems.

**Identifier Label Auth Username Label** 

**Realm Label Proxy Label** 

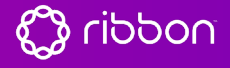